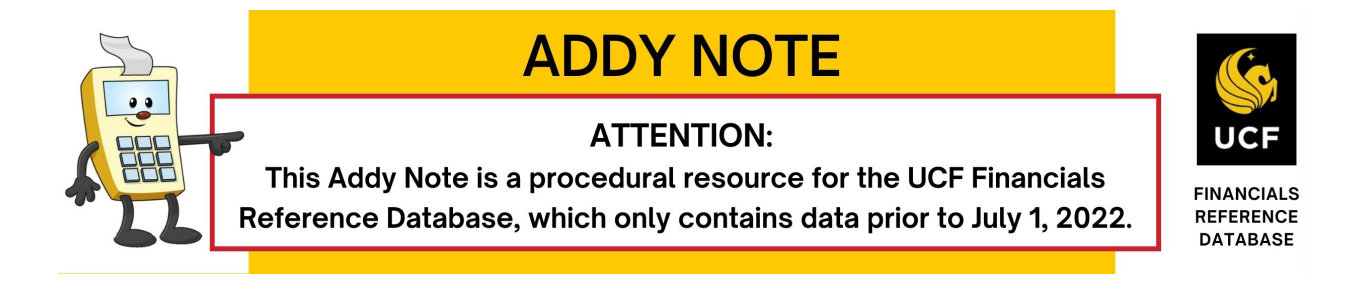

#### **Printing a Purchase Order**

#### *Note: Beginning on July 2, 2019, the procedure to print an additional copy of a purchase order has changed. The previous procedure used to print purchase orders will no longer work.*

The following Addy Note provides the instructions in how to print a Purchase Order (PO).

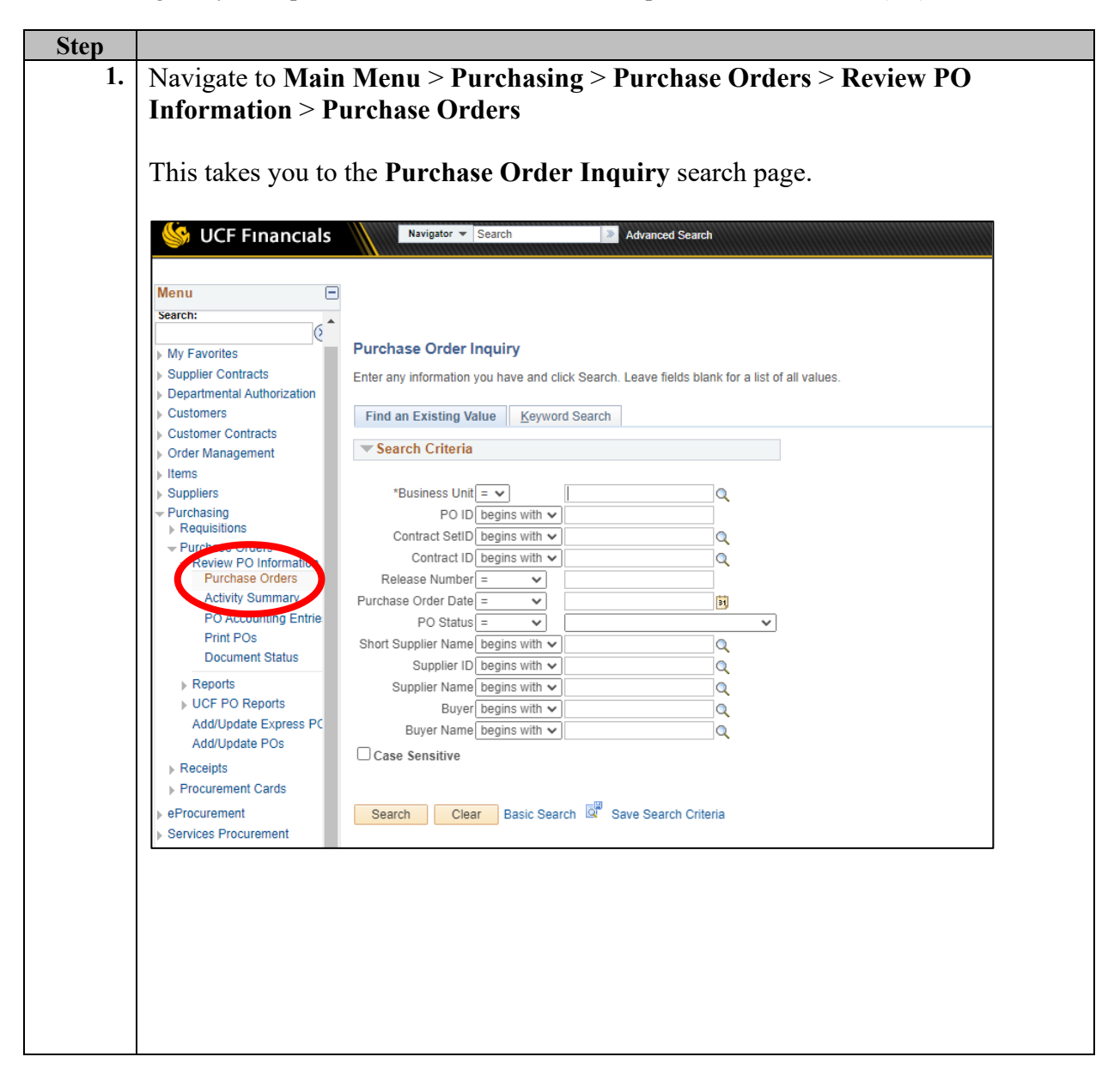

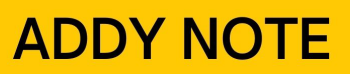

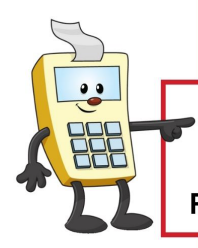

### **ATTENTION:**

This Addy Note is a procedural resource for the UCF Financials Reference Database, which only contains data prior to July 1, 2022.

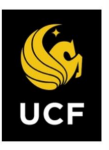

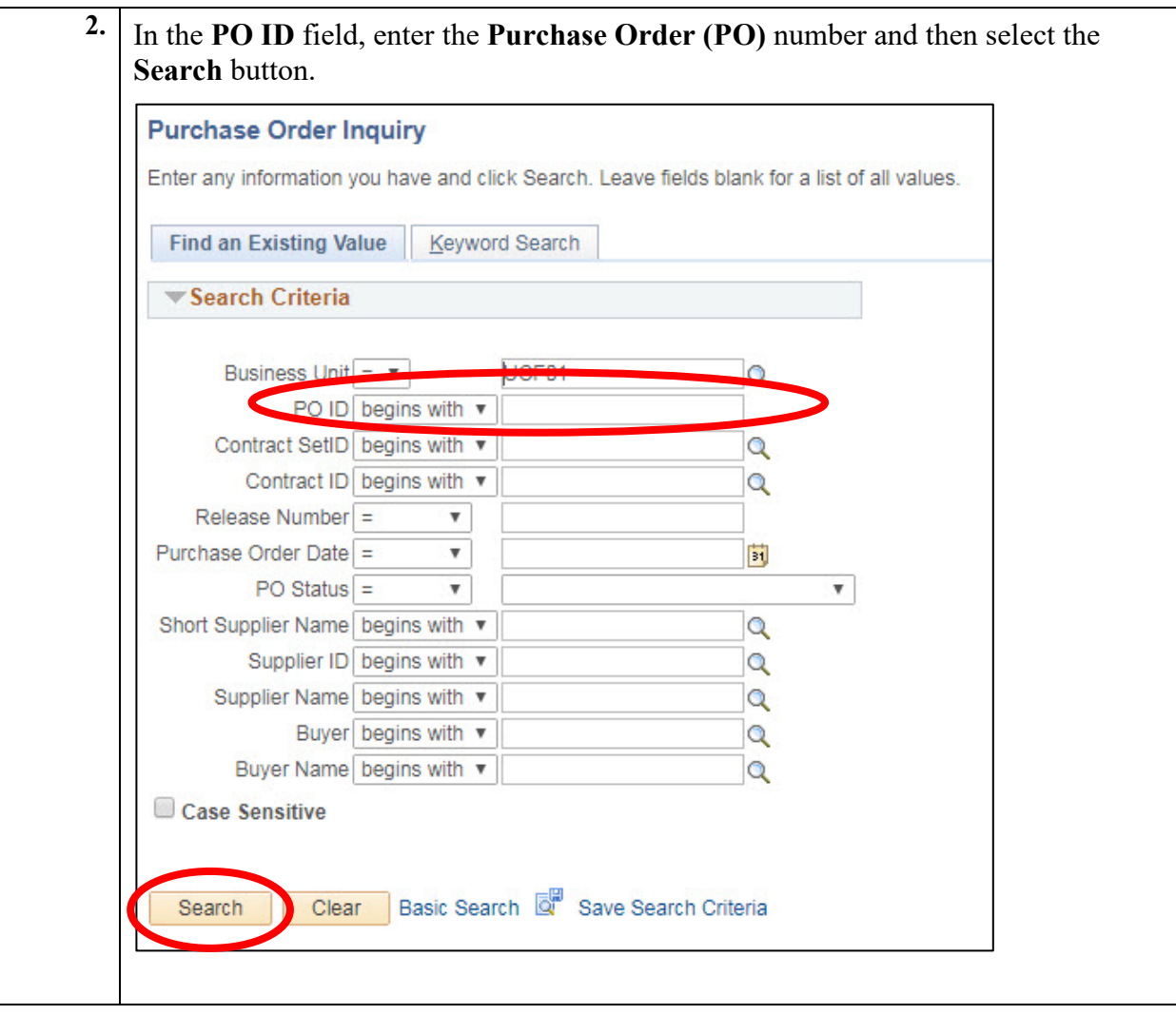

# **ADDY NOTE**

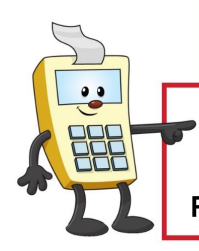

### **ATTENTION:**

This Addy Note is a procedural resource for the UCF Financials Reference Database, which only contains data prior to July 1, 2022.

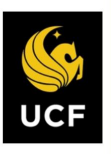

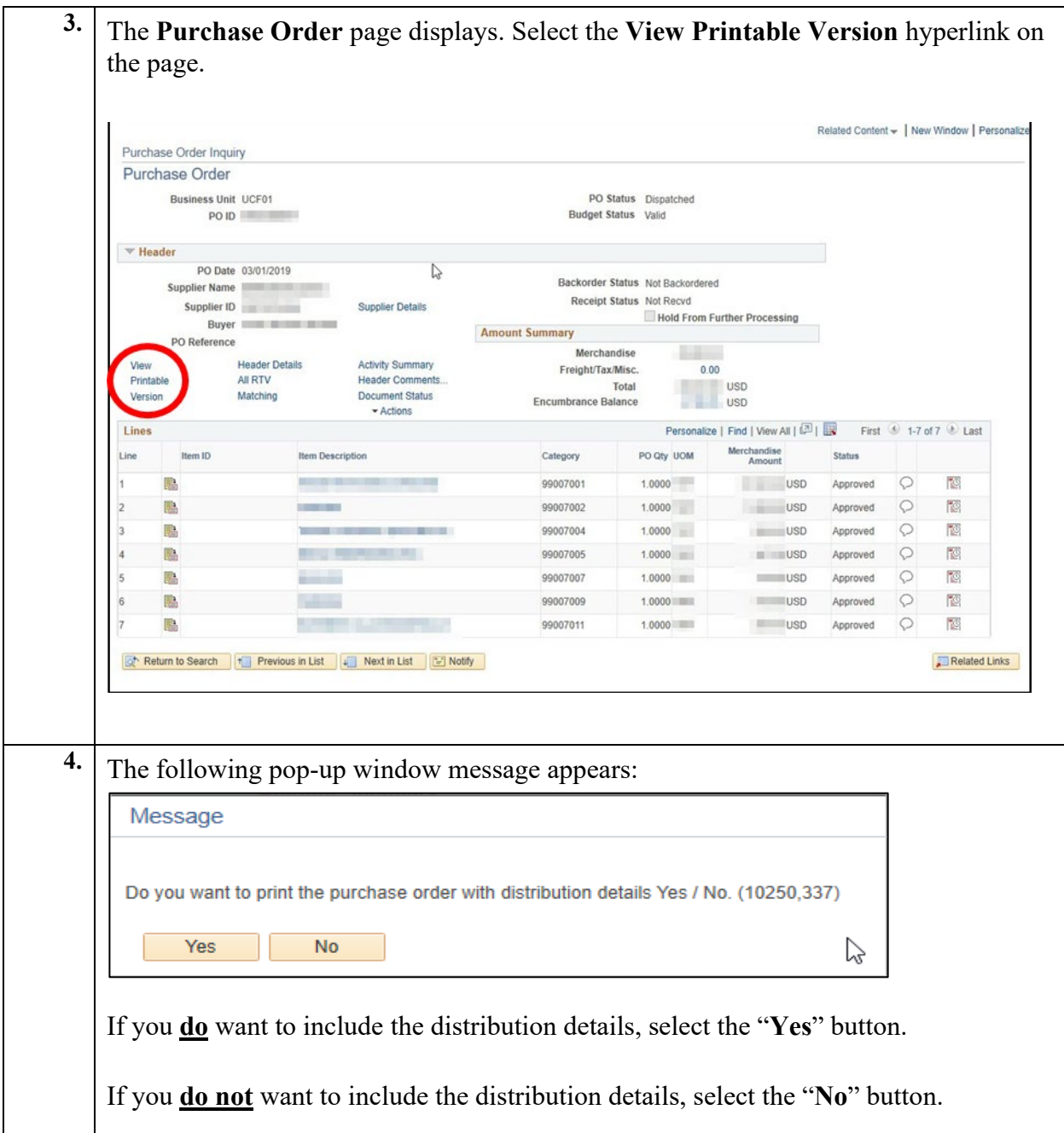

# **ADDY NOTE**

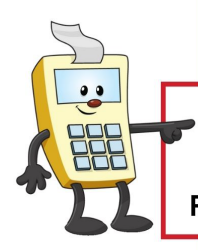

### **ATTENTION:**

This Addy Note is a procedural resource for the UCF Financials Reference Database, which only contains data prior to July 1, 2022.

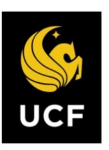

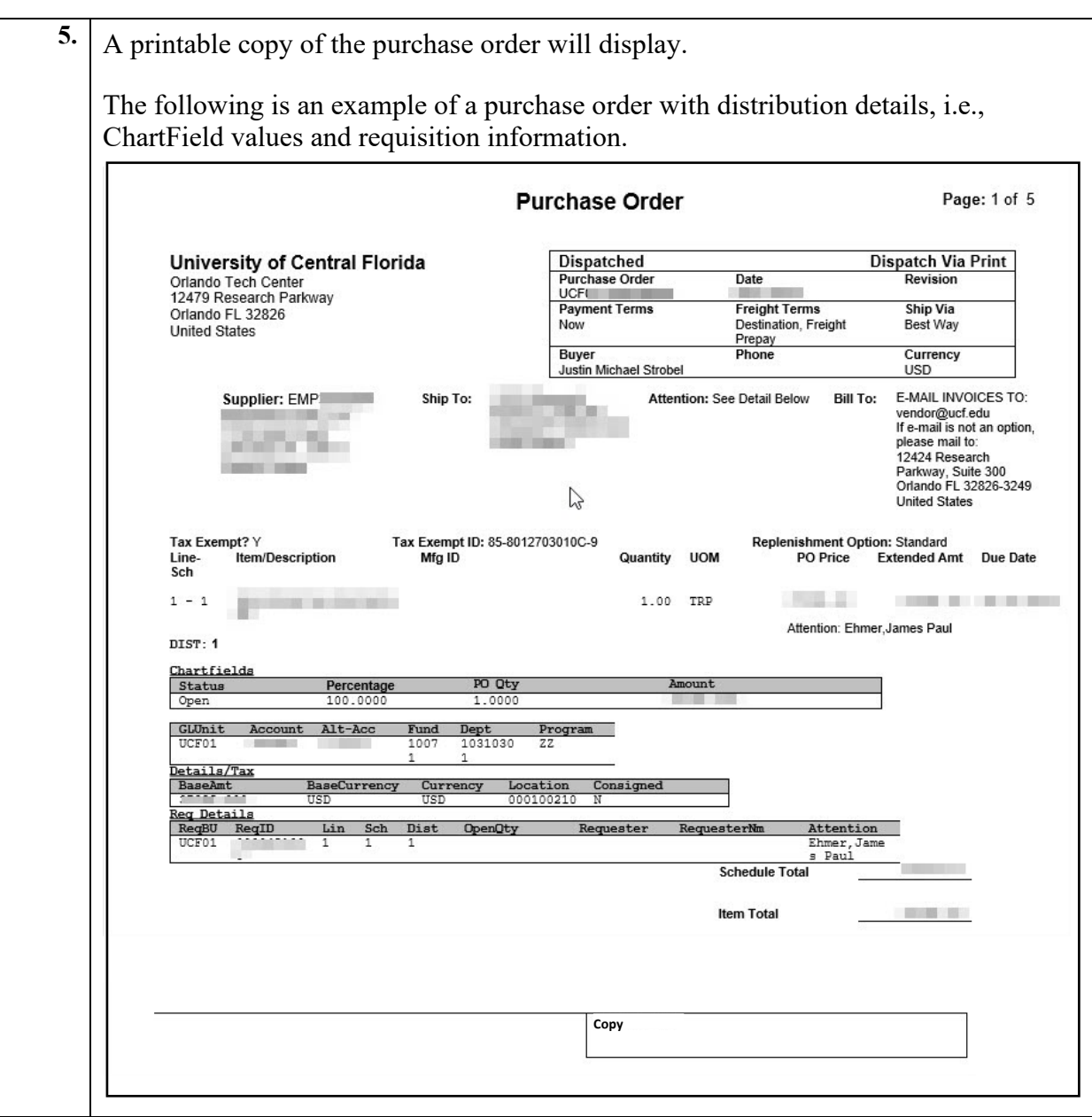

# **ADDY NOTE**

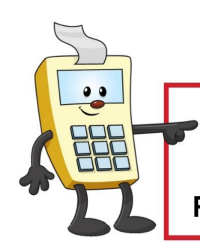

### **ATTENTION:**

This Addy Note is a procedural resource for the UCF Financials Reference Database, which only contains data prior to July 1, 2022.

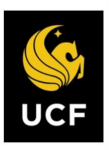

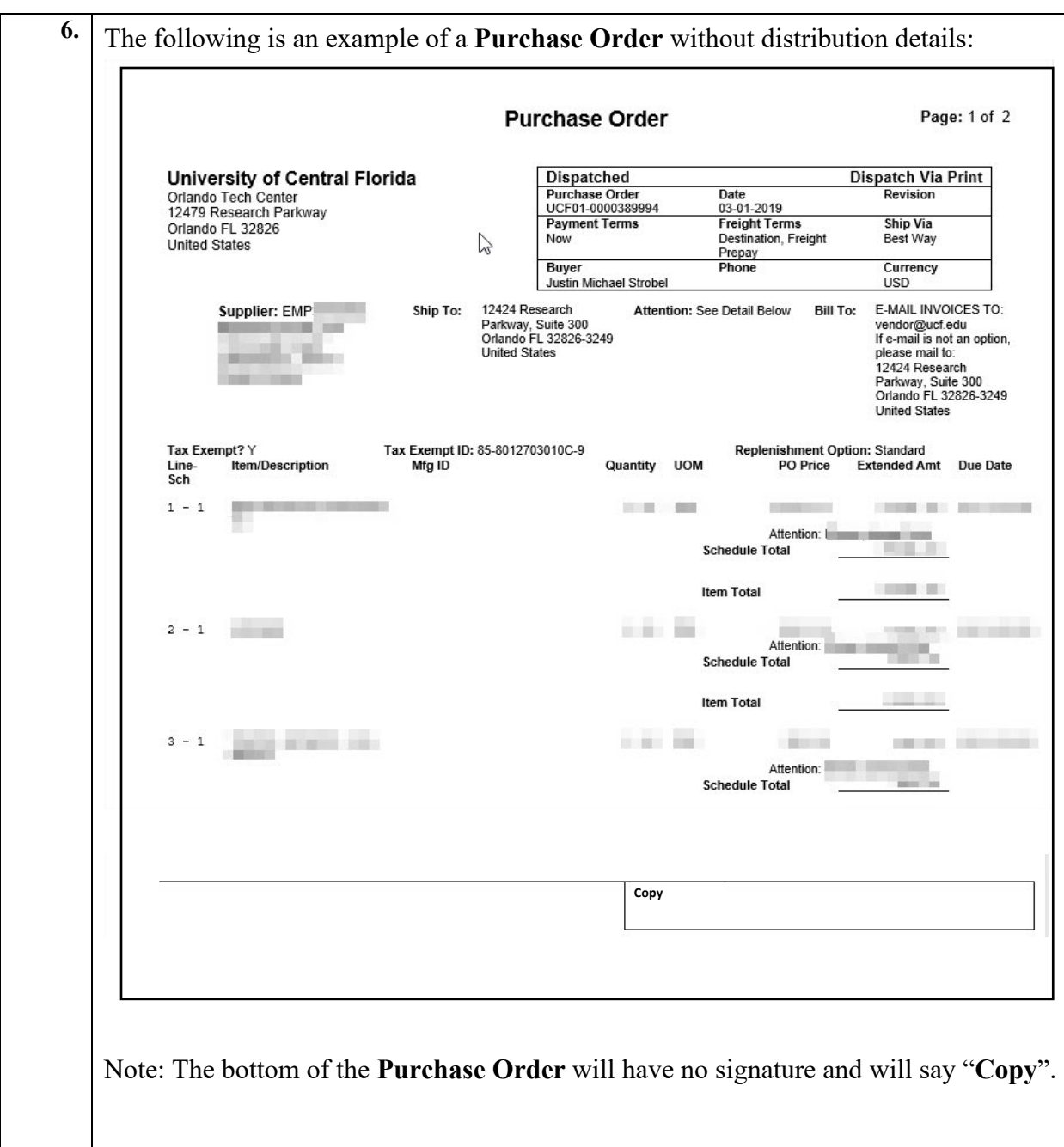

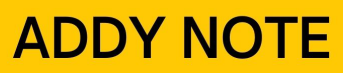

### **ATTENTION:**

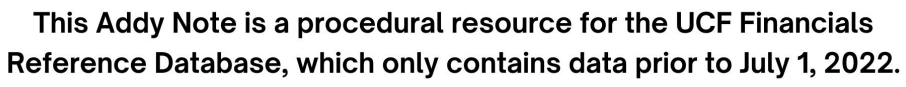

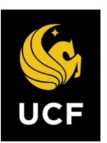

**FINANCIALS<br>REFERENCE DATABASE** 

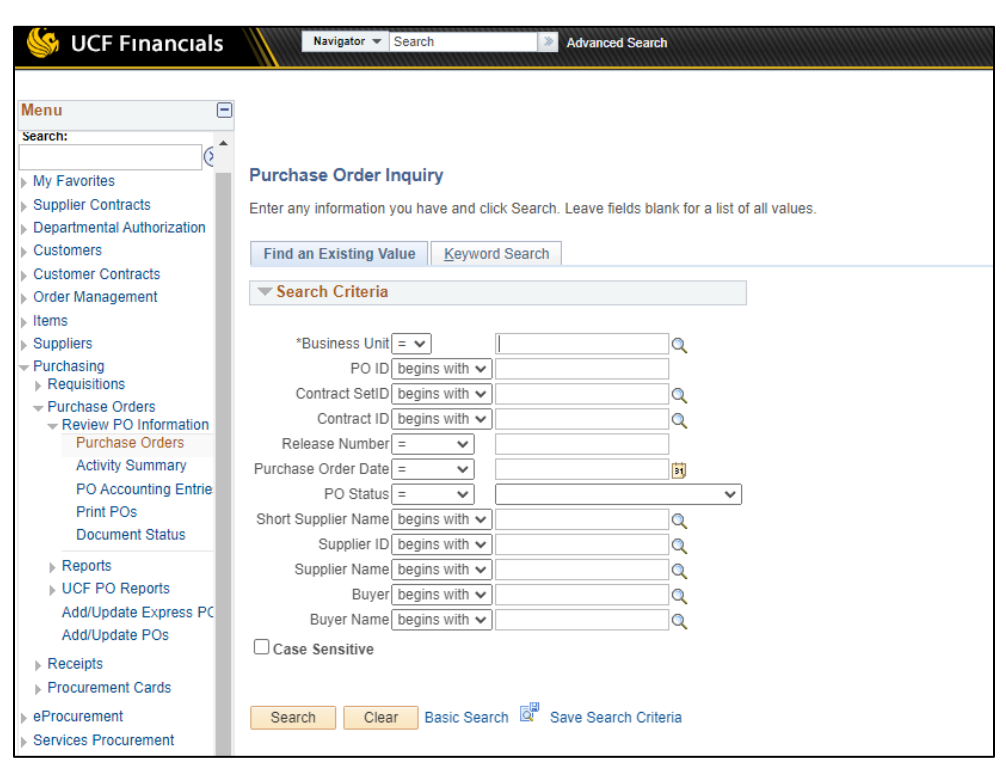

 $\bullet$